**Canon** 

# imagePROGRAF **iPF760/iPF765**

セットアップガイド

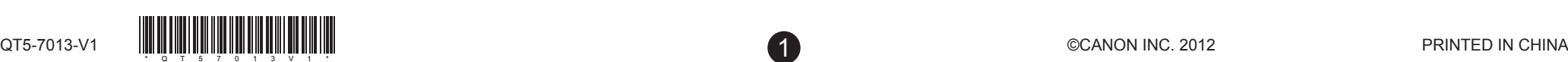

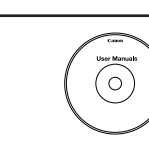

User Manus<br> $\bigodot$ 

緊  **JPN**

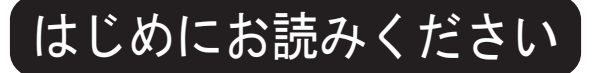

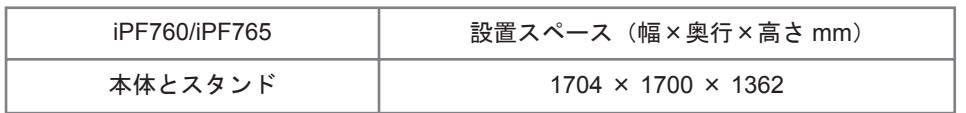

## はじめに

ご使用前に必ず本書をお読みください 将来いつでも参照できるように大切に保管してください

この [セットアップガイド]に従ってプリンタをセットアップした後は、 各取扱説明書を参照し、プリンタをご活用ください。

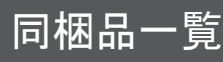

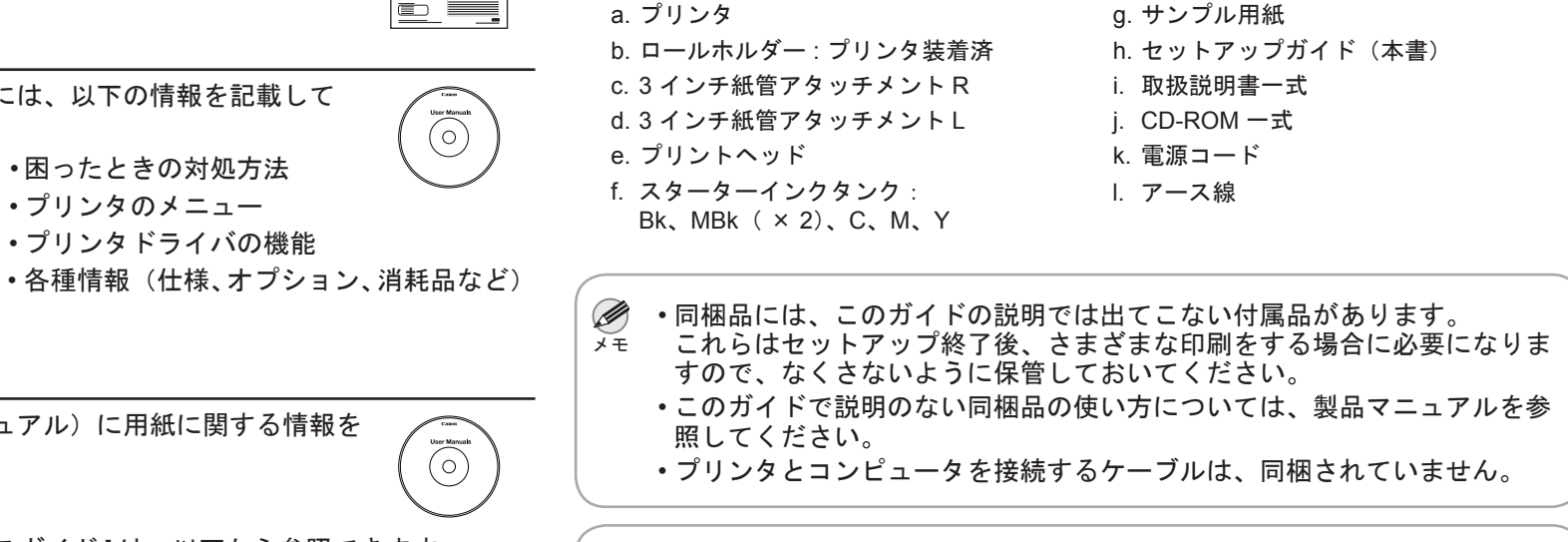

• その他、この[セットアップガイド]に記載されている会社名、製品名は、それぞれ各社の商標ま たは登録商標です。

### 日常の操作では

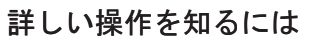

[ 基本操作ガイド ] には、以下の情報を記載しています。

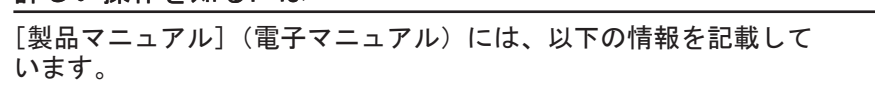

- プリンタの操作方法 •
- プリンタドライバの操作方法 •
- 印刷方法 •
- メンテナンス方法 •
- ネットワーク環境での使用方法 •

困ったときの対処方法 • プリンタのメニュー • プリンタドライバの機能 •

#### 印刷できる用紙を知るには

[用紙リファレンスガイド](電子マニュアル)に用紙に関する情報を 記載しています。

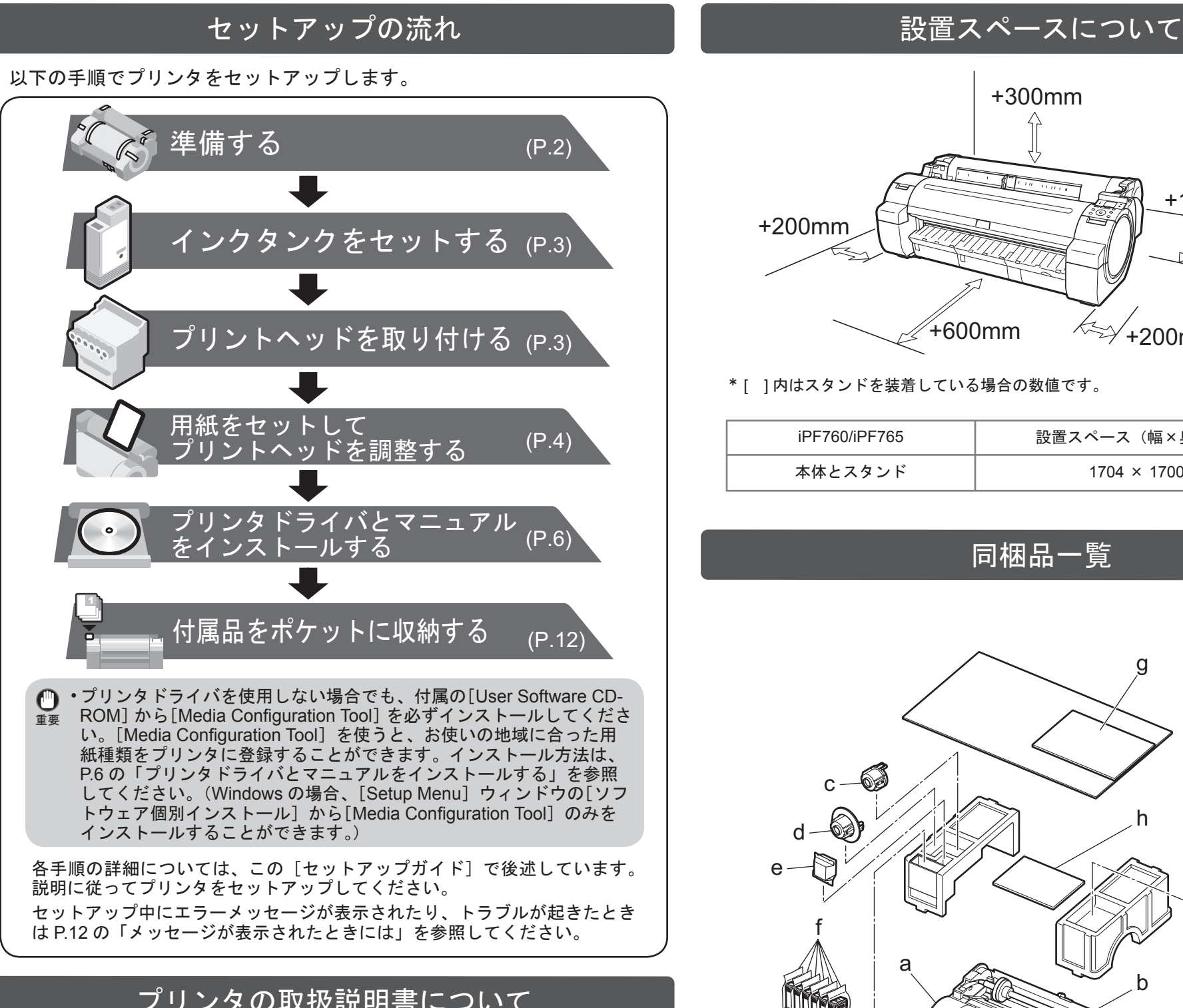

Windows の場合は、デスクトップの [iPFxxxx サポート ] アイコンを • ダブルクリックします。(iPFxxxx はプリンタ名)

[ 製品マニュアル ] と [ 用紙リファレンスガイド ] は、以下から参照できます。

• Mac OS X の場合は [Dock] 内に追加された [iPF サポート ] をクリックします。

# プリンタの取扱説明書について

- 基本的な操作方法 •
- 困ったときの対処方法 / メンテナンス方法
- プリンタの移動方法

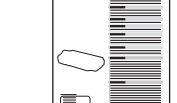

- Canon、Canon ロゴ、imagePROGRAF は、キヤノン株式会社の商標または登録商標です。
- Microsoft、Windows は、アメリカ合衆国およびその他の国で登録されている Microsoft Corporation の商標です。

• Macintosh は、アメリカ合衆国およびその他の国で登録されている Apple Inc. の商標です。

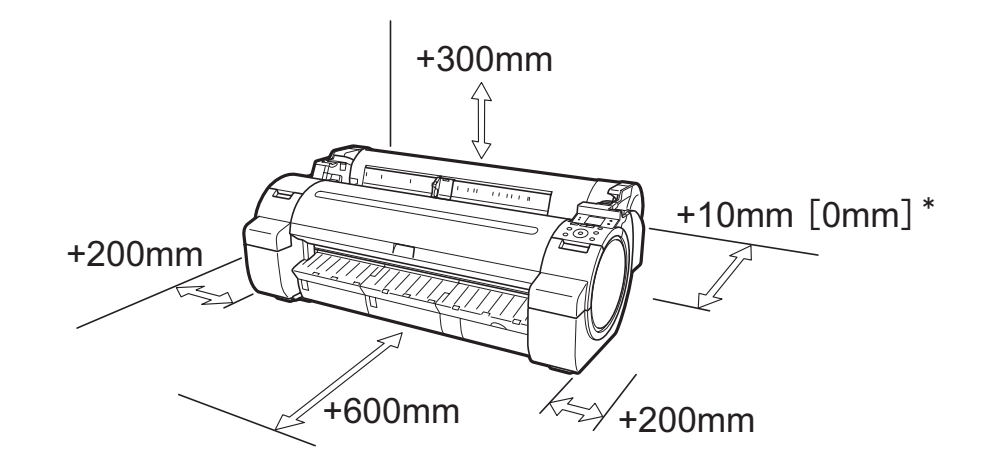

\* [ ] 内はスタンドを装着している場合の数値です。

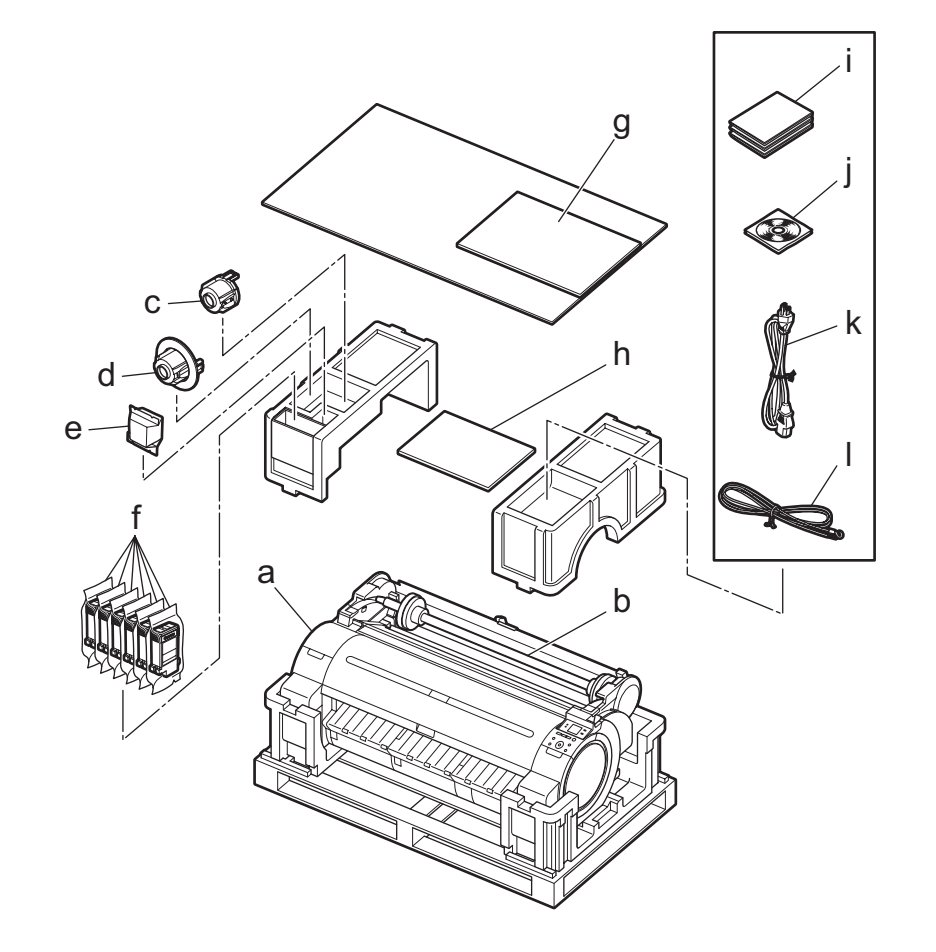

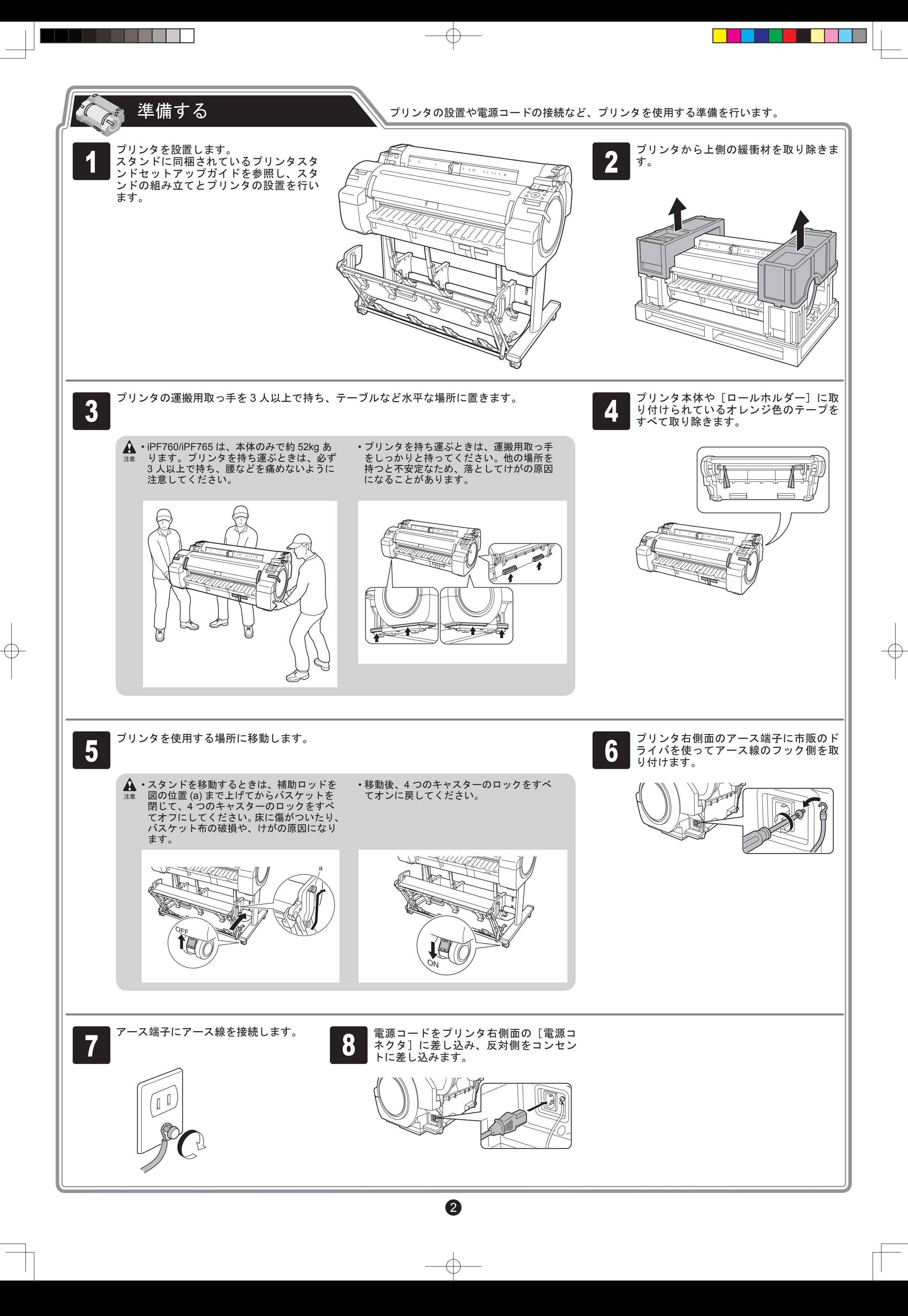

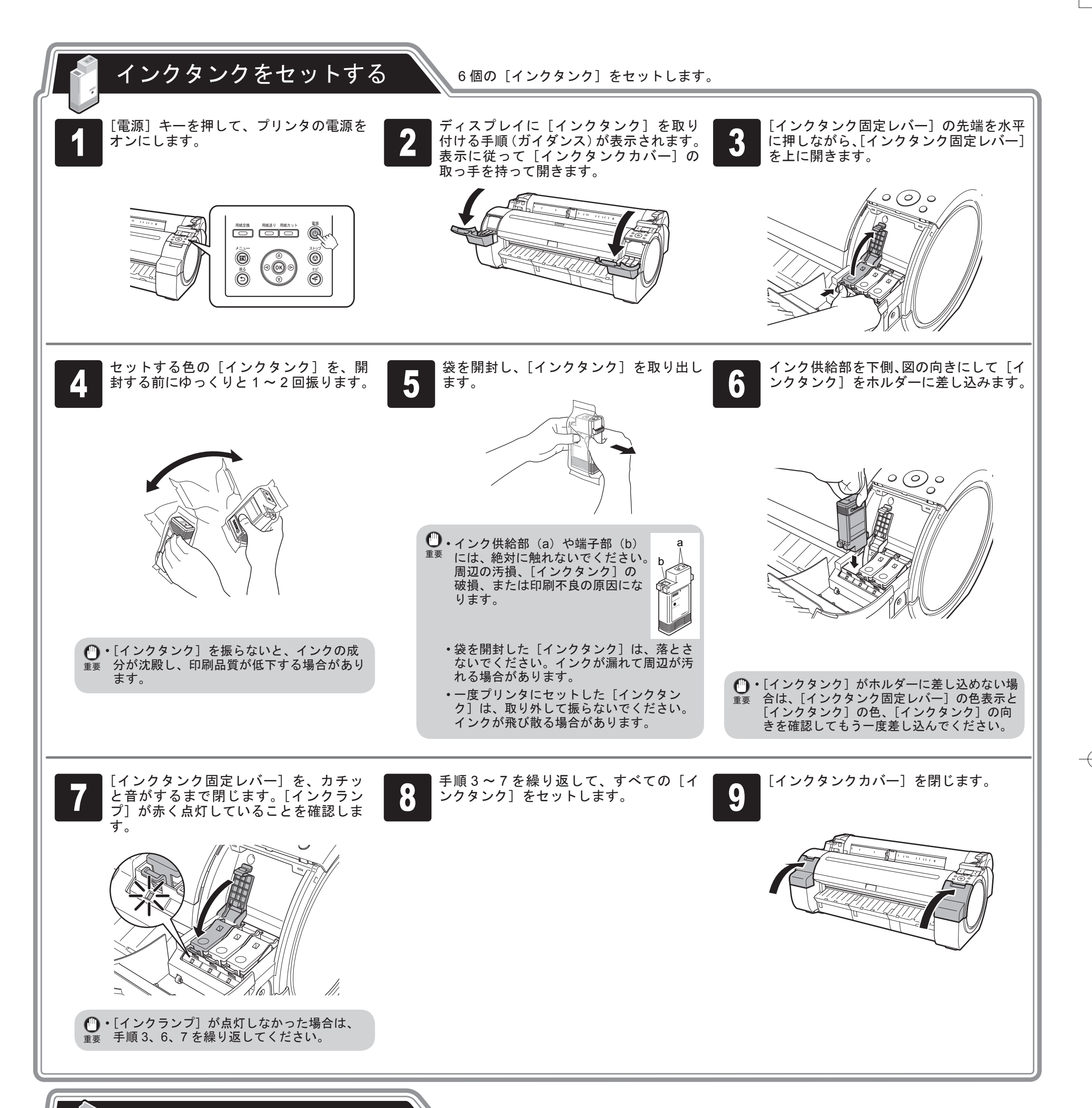

プリントヘッドを取り付ける | プリントヘッド ]を取り付けます。

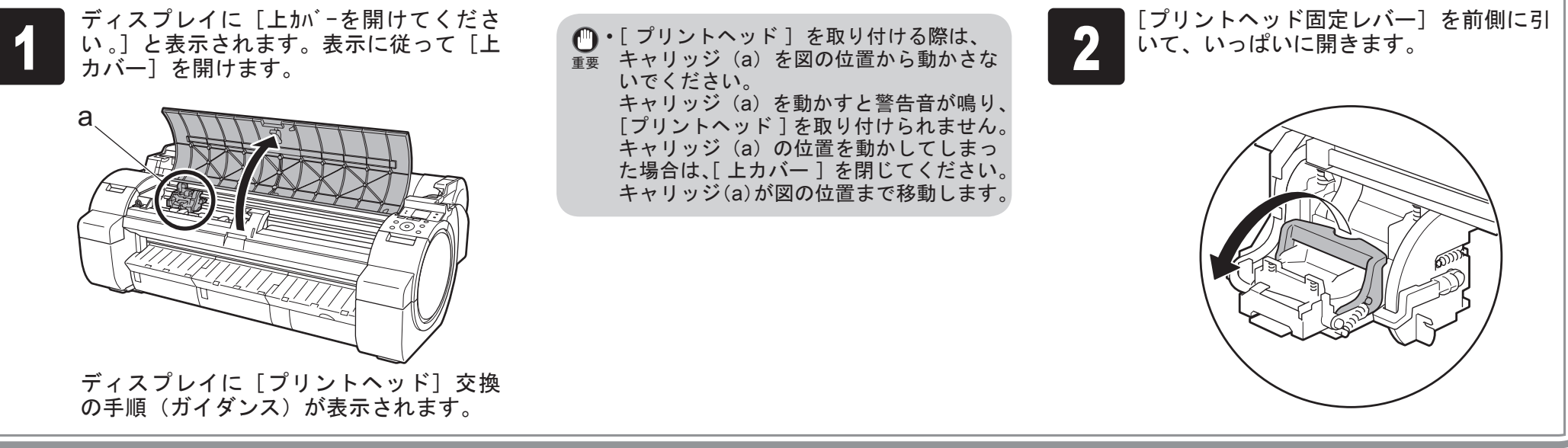

ディスプレイ にカット紙セットの手順(ガ イダンス)が表示されます。

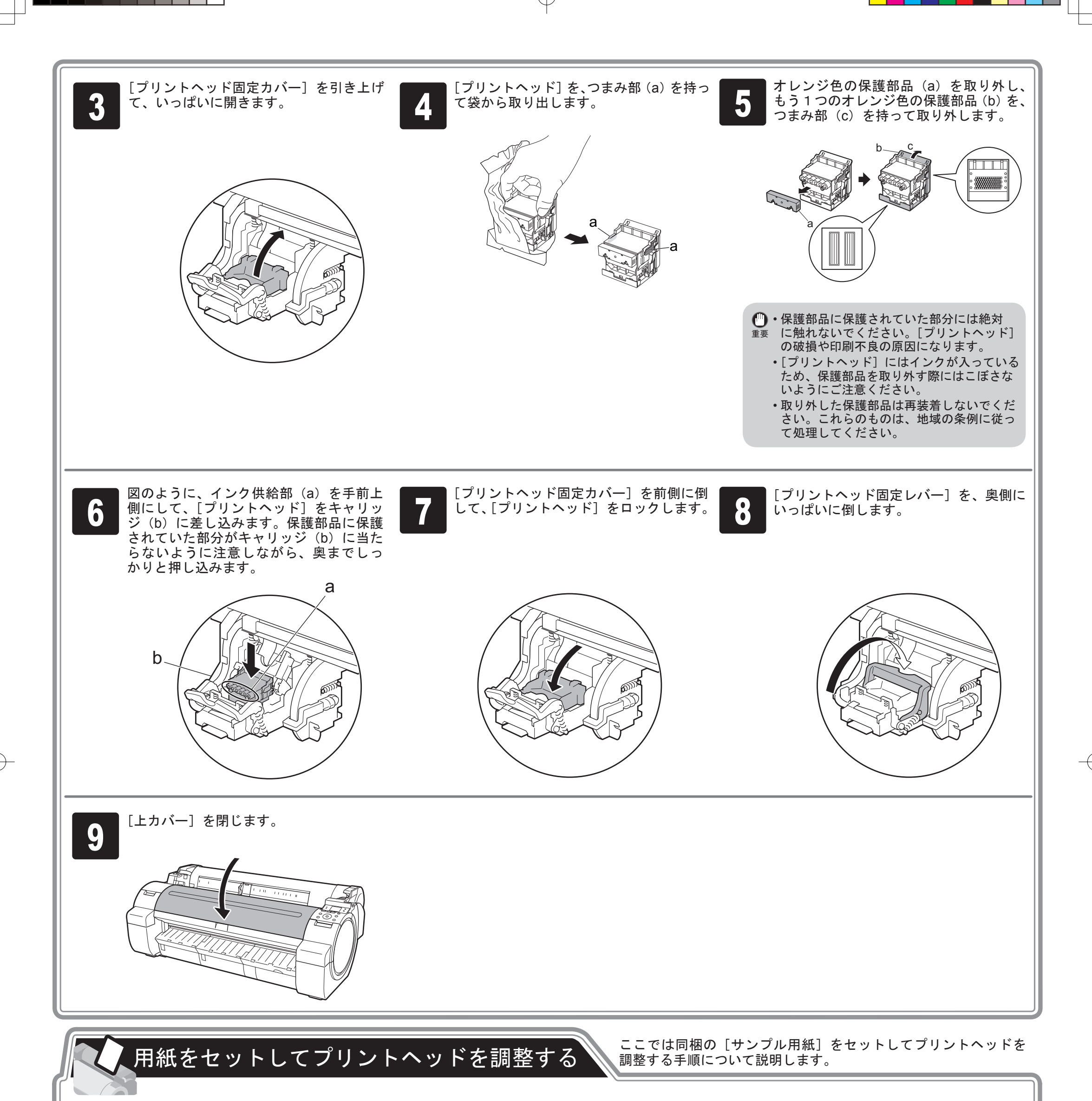

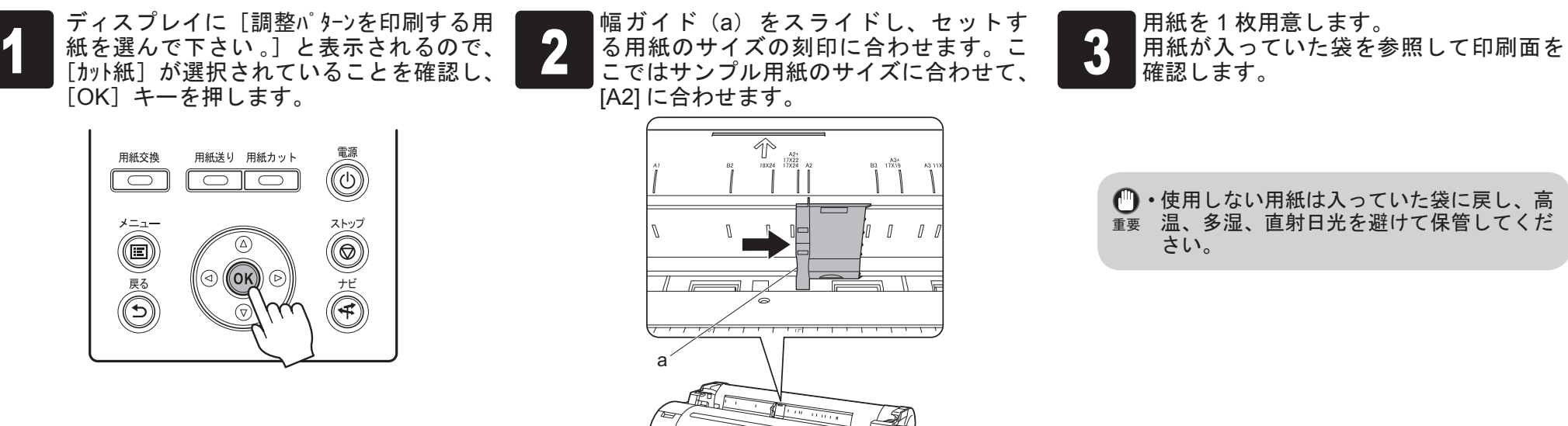

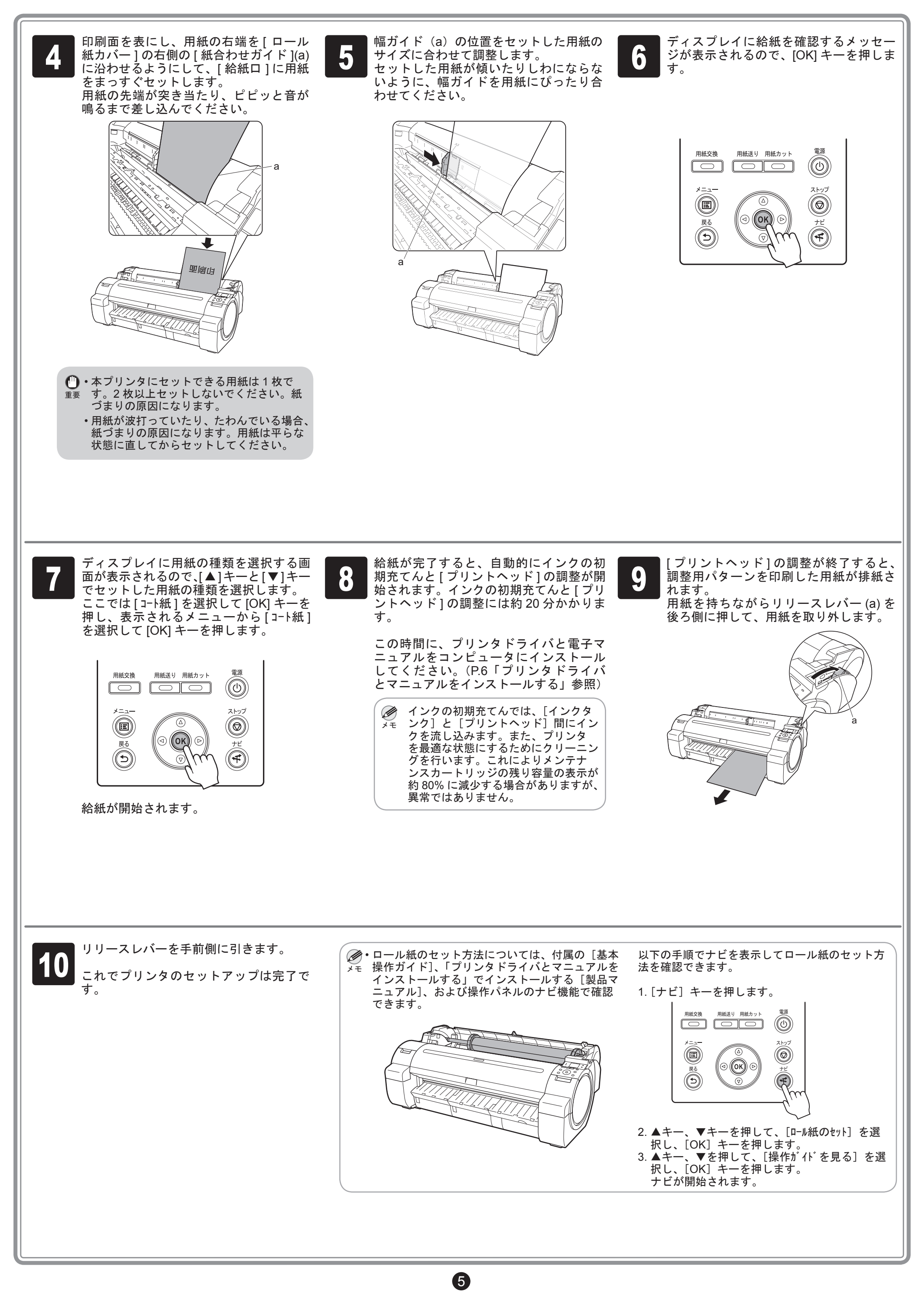

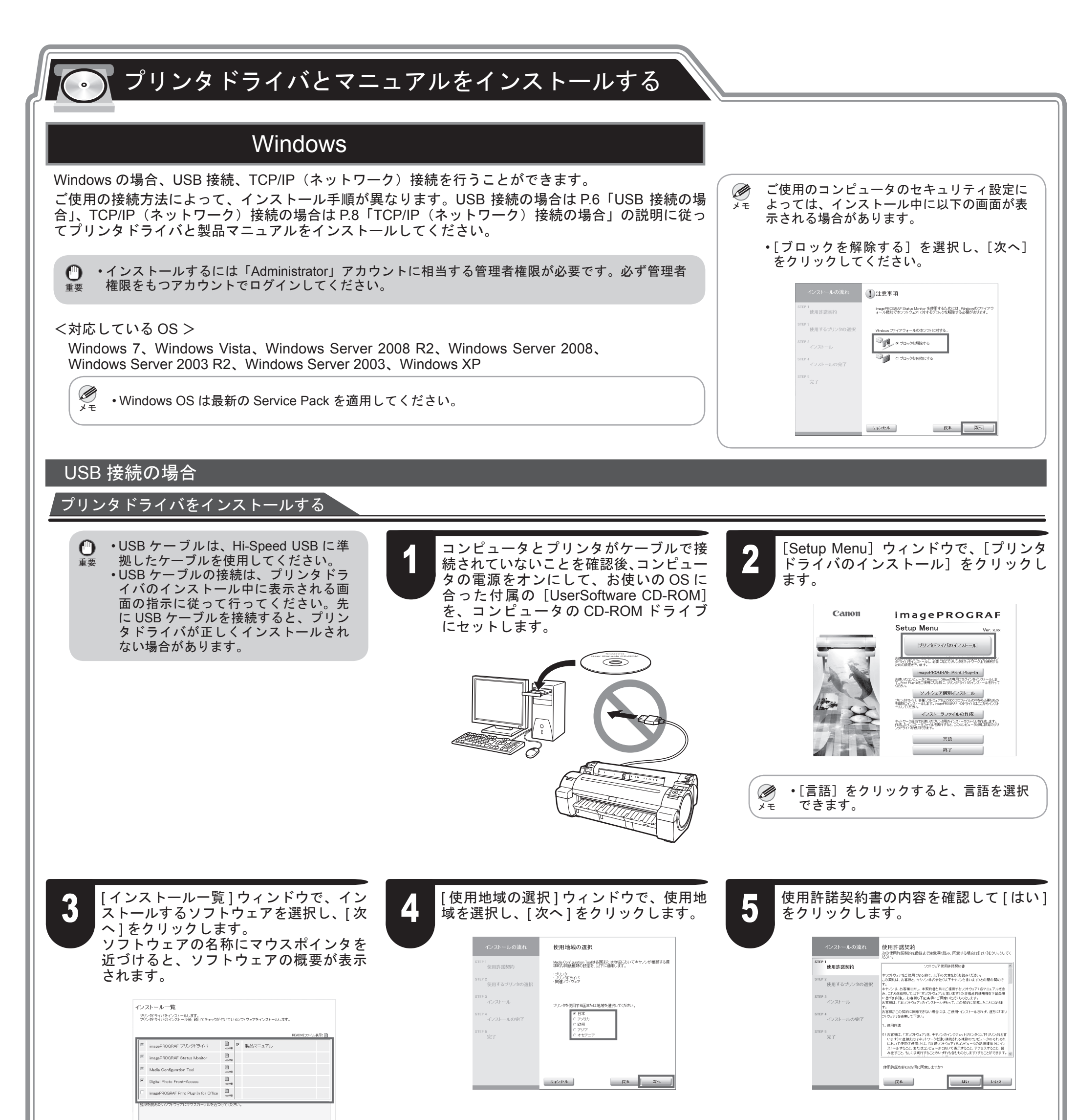

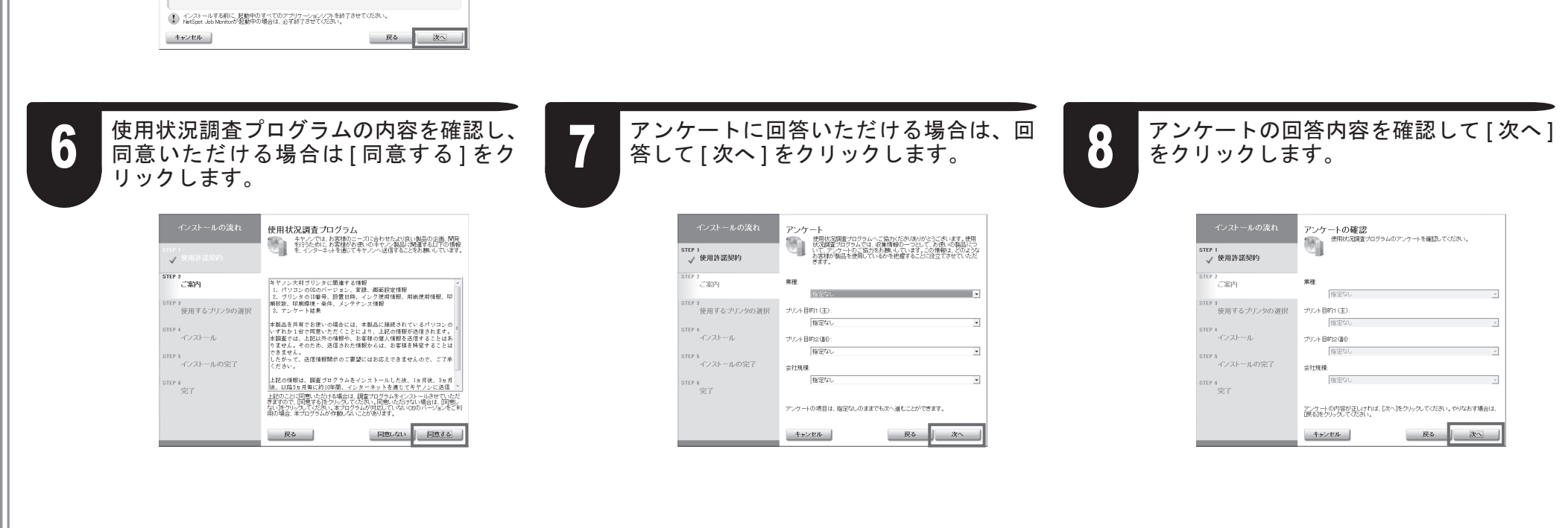

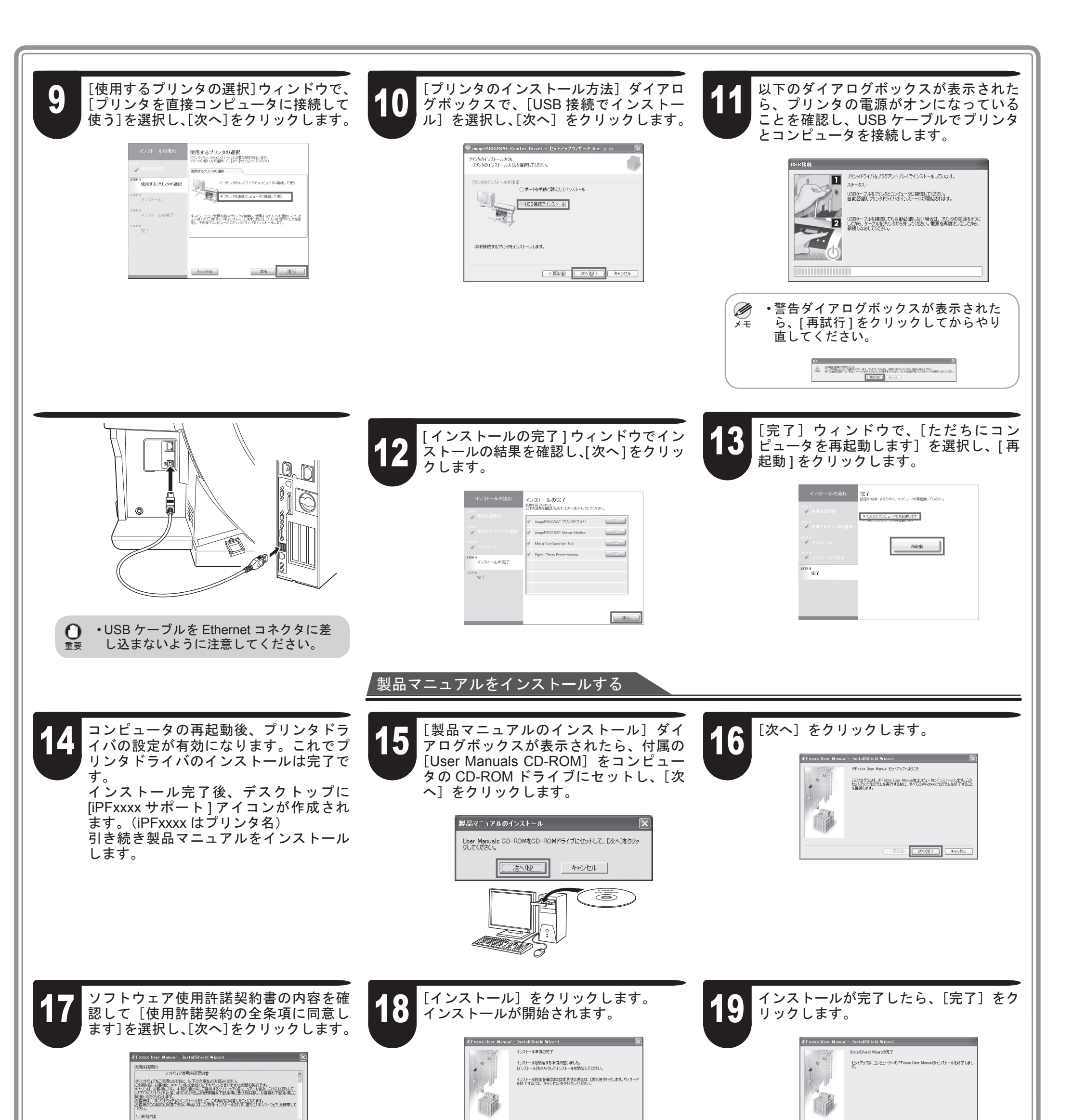

. . .

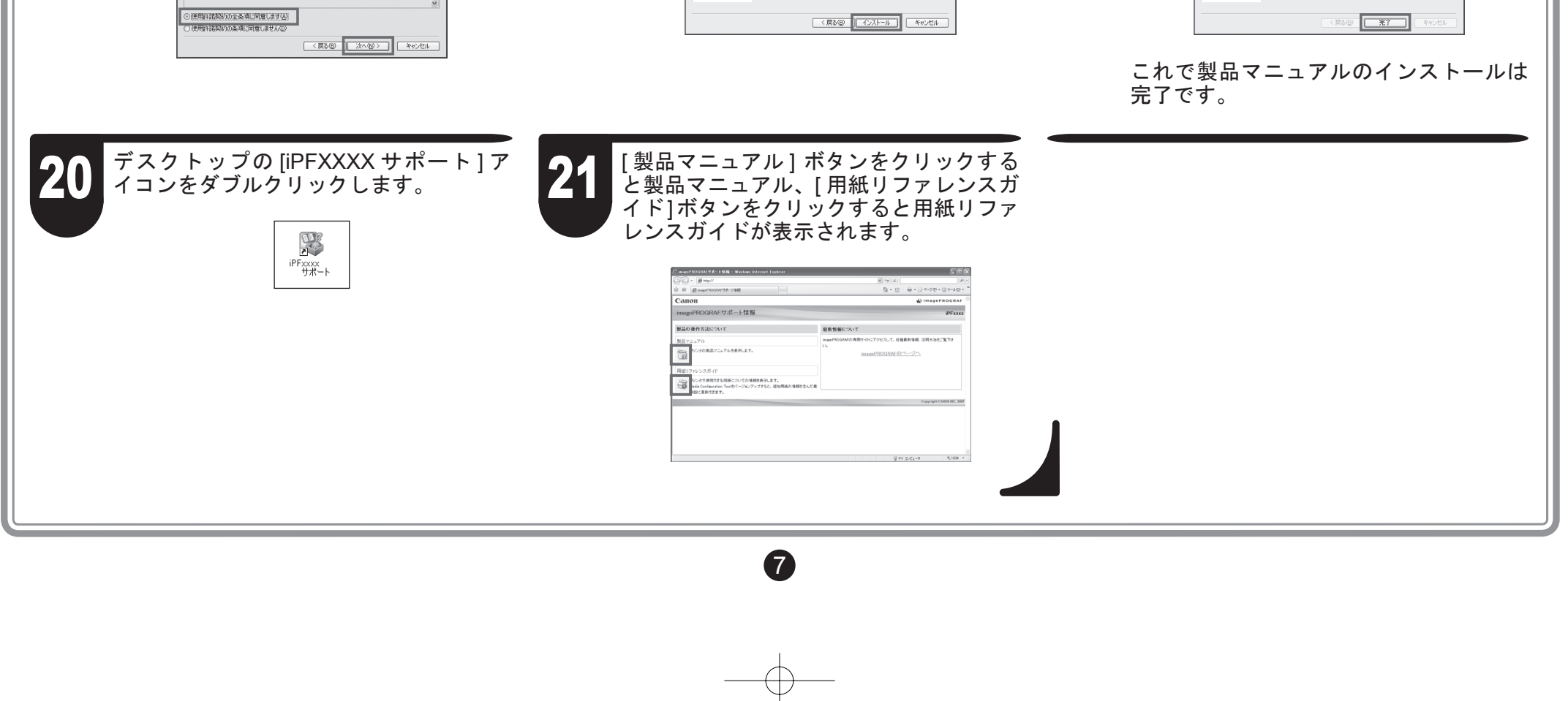

8

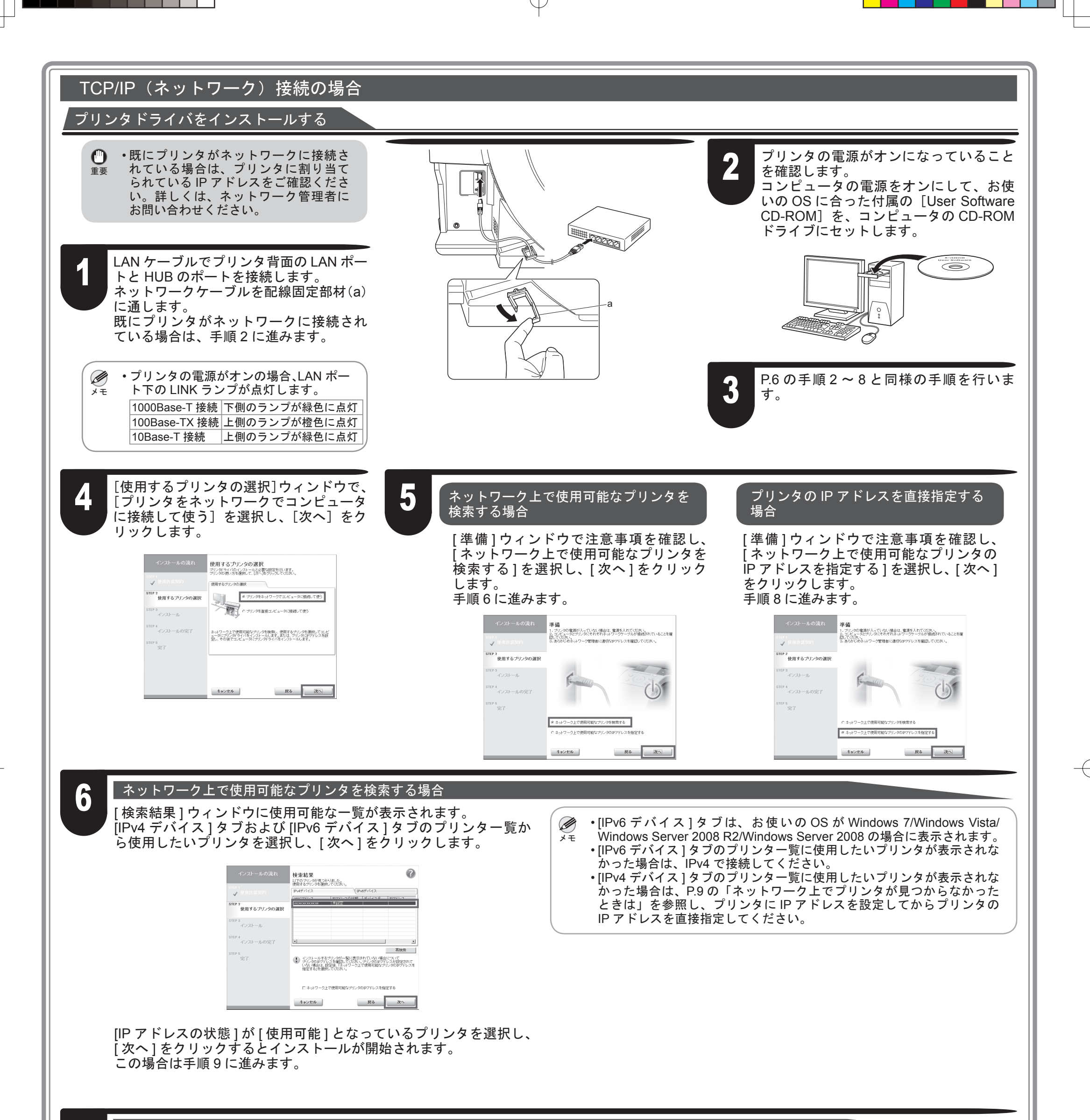

[IP アドレスの設定方法 ] ウィンドウの [IP アドレスの設定方法 ] で、 [ 手動設定 ] で IP アドレスを入力し、[ インストール ] をクリックし ます。また、[ 設定対象のプリンタ情報 ] の [ デバイス名 ]、[ プリン タ設置場所 ] を任意で入力します。 インストールが開始されます。 手順 9 に進みます。

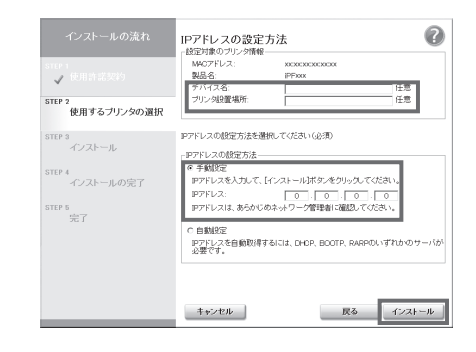

• DHCP サーバの機能を利用して、自動的にプリンタに IP アドレスを割  $\mathbf{O}$ り当てる場合、プリンタの電源を入れ直すと、印刷できなくなることが 重要 あります。これは、今まで使用していた IP アドレスとは異なる IP アド レスが割り当てられたためです。DHCP サーバの機能を使用する場合に は、ネットワーク管理者にお問合せの上、次のいずれかの設定を行って ください。

• DNS 動的更新機能を設定する プリンタのメニューで [DNS 動的更新]を[オン]にするか、またはリモー ト UI で[DNS の動的更新を行う]をオンにしてください。 (→製品マニュアル「メニューの設定値」) (→製品マニュアル「プリンタに TCP/IP ネットワークの設定をする」) • プリンタ起動時に常に同じ IP アドレスを割り当てるように設定する

#### ネットワーク上で使用可能なプリンタを検索する場合

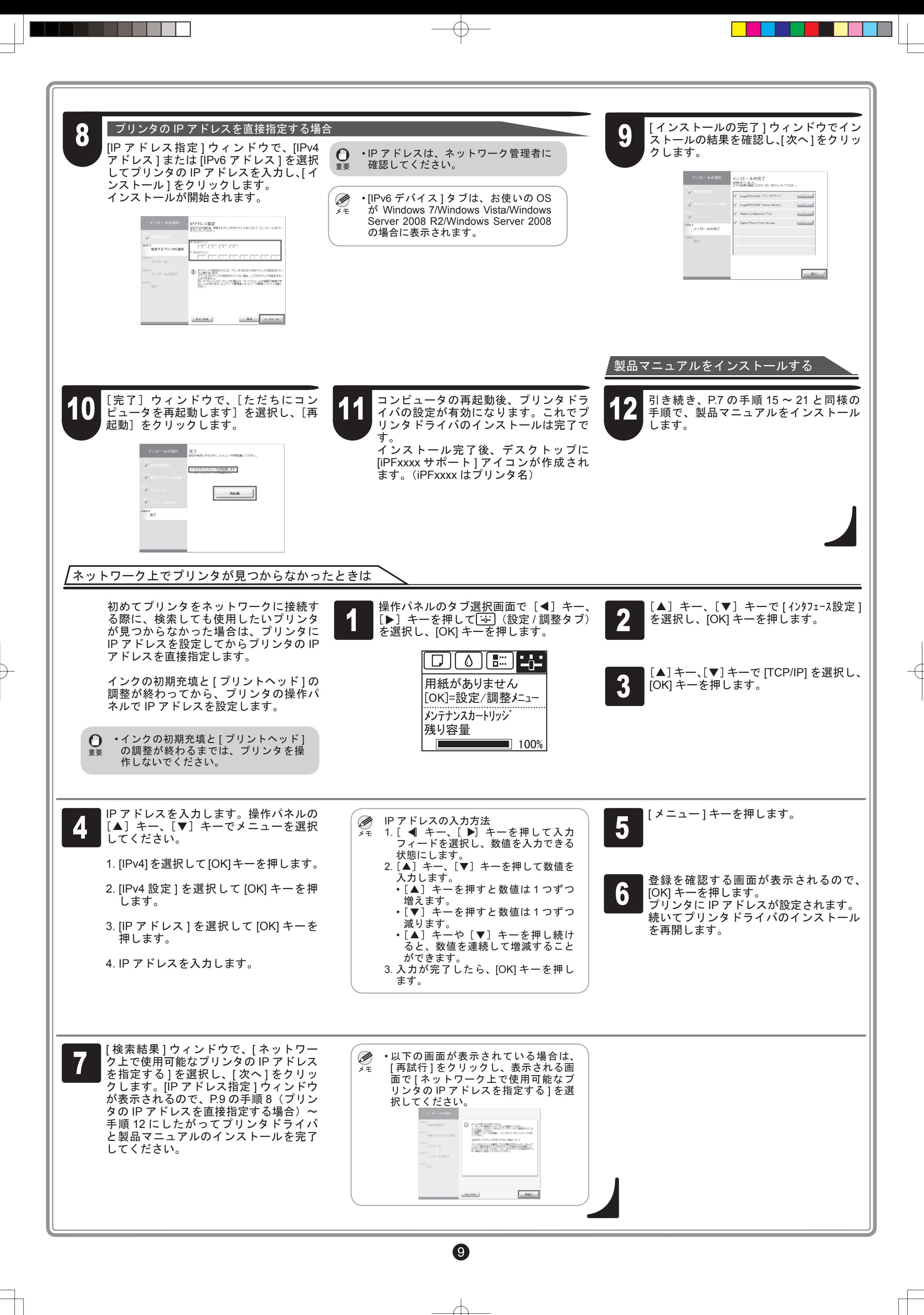

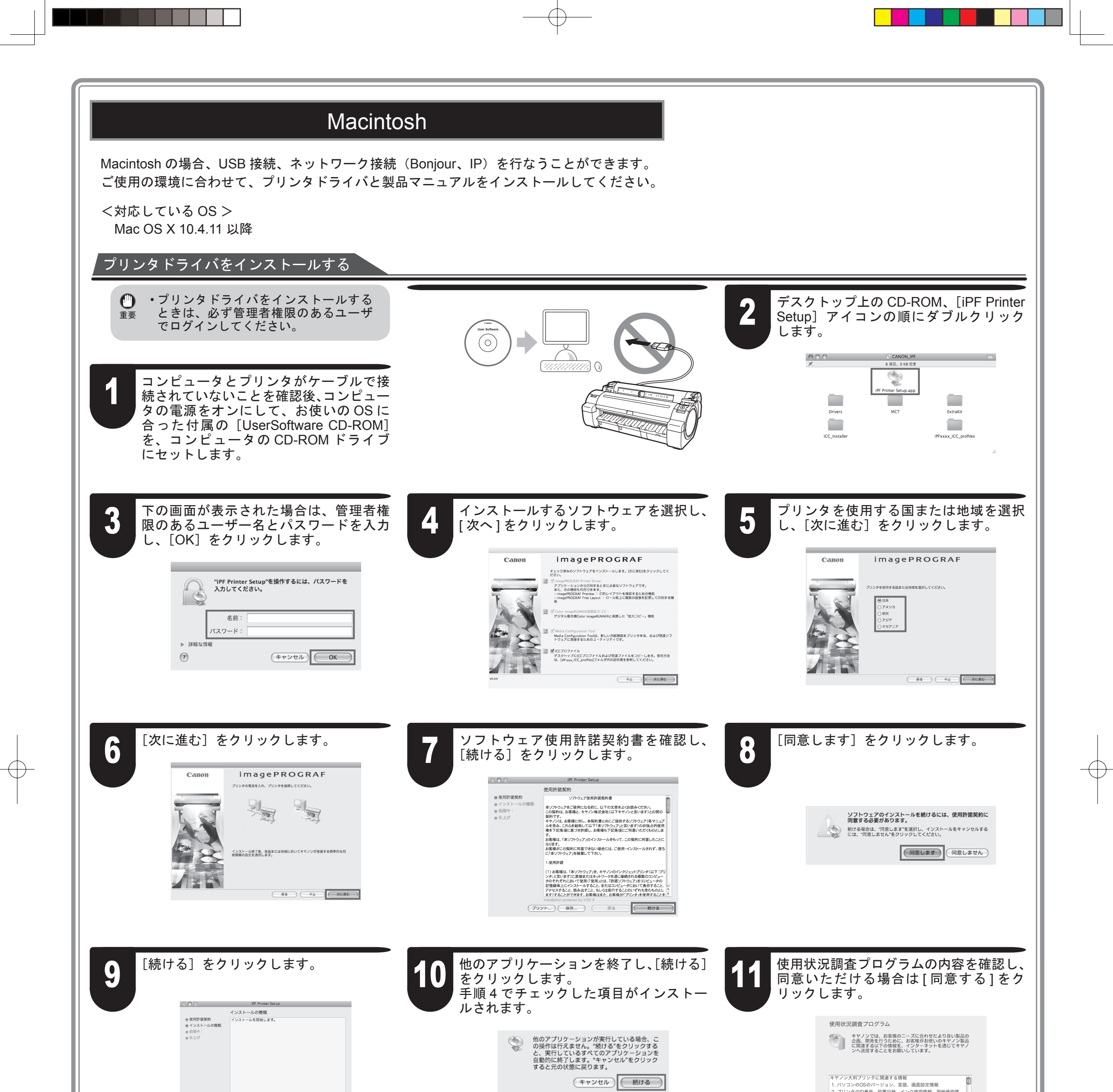

 $\begin{array}{c}\n\downarrow \\
\downarrow \\
\downarrow\n\end{array}$ 

 $\begin{array}{c}\n\downarrow \\
\downarrow \\
\downarrow\n\end{array}$ 

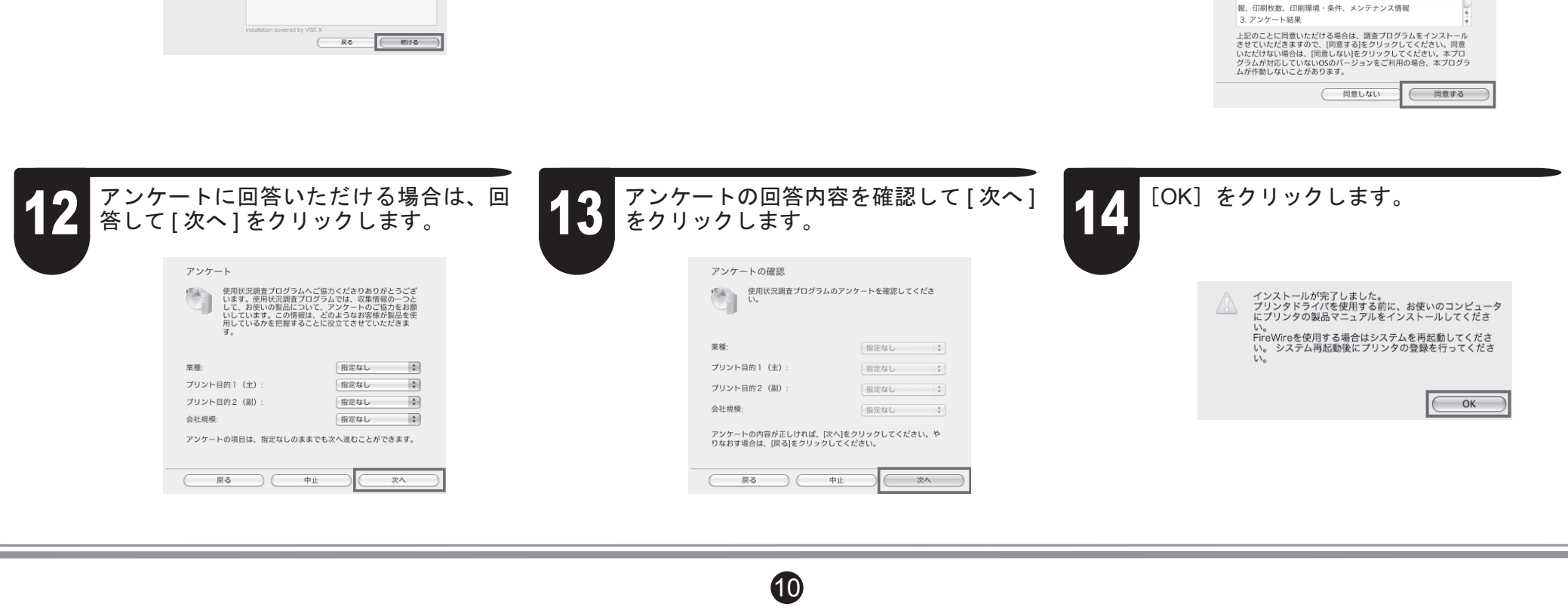

 $\bigoplus$ 

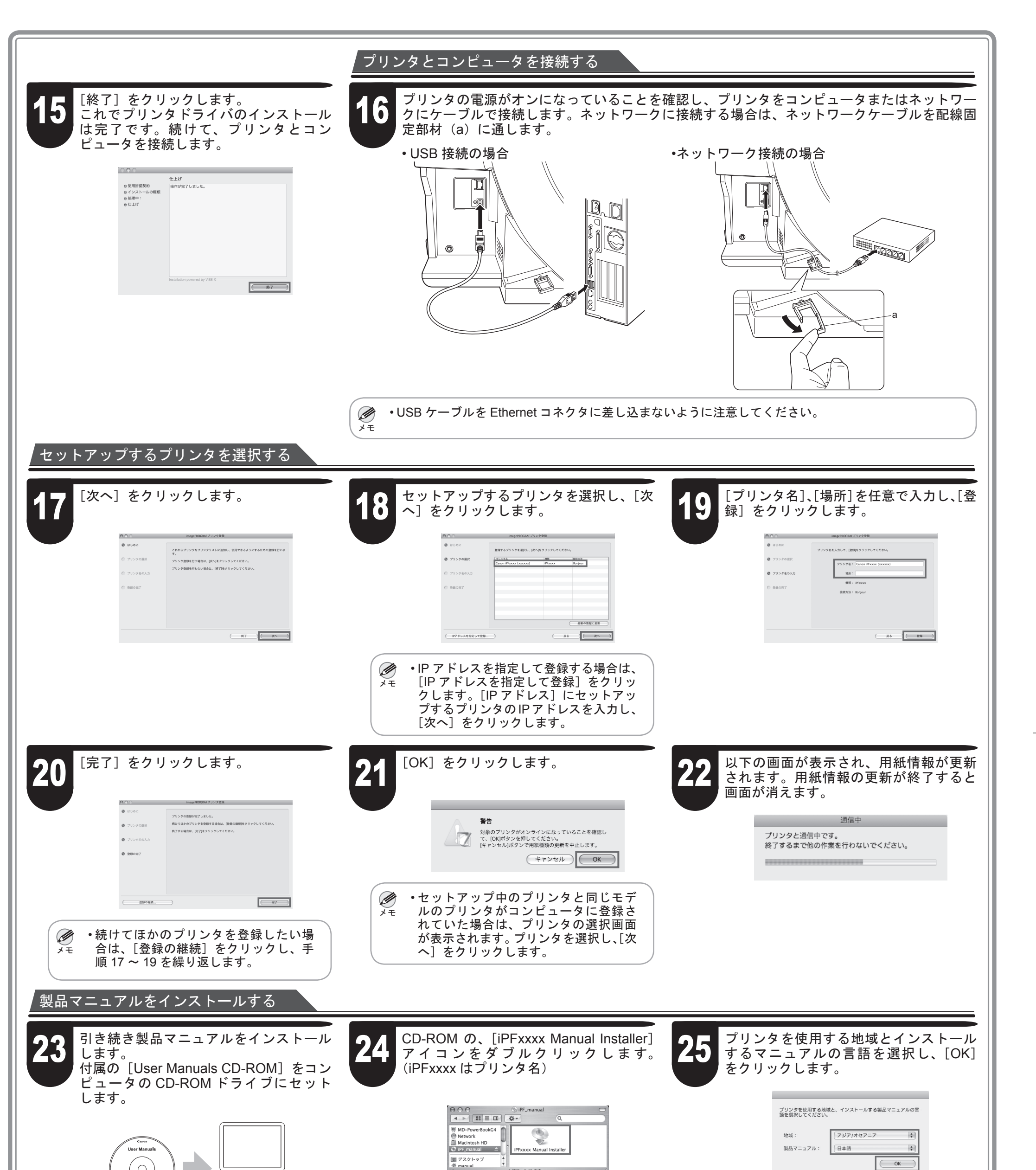

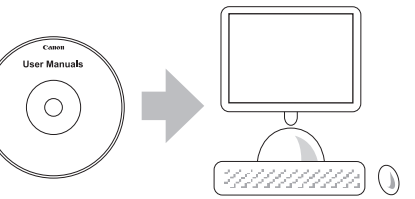

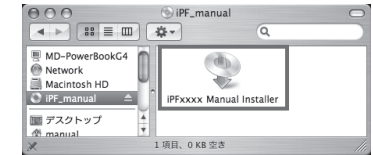

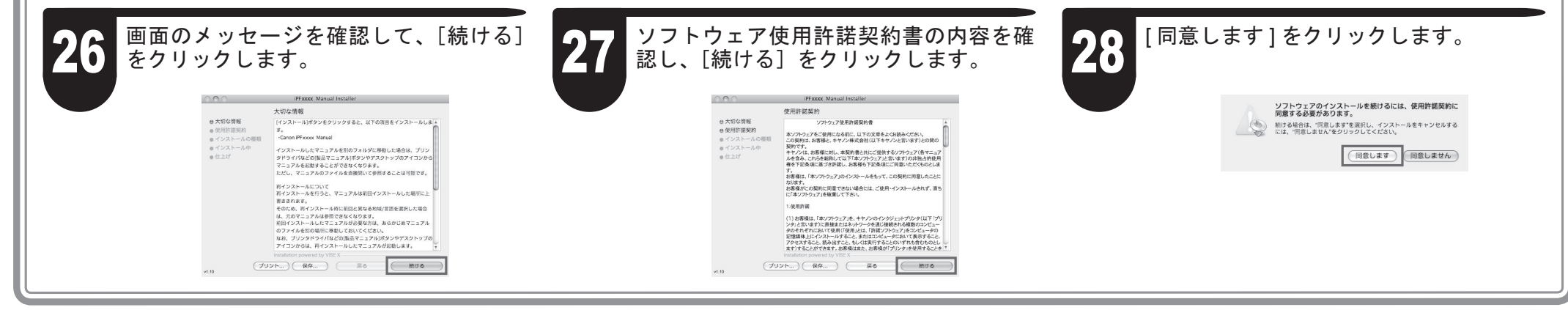

 $\bf \Phi$ 

プリンタをセットアップしているときに、[操作パネル]の[ディスプレイ]にエラーメッセージが表示される場合があります。必ずしも故障や不具合ではなく、 簡単な操作で処置できる場合があります。よく出現するメッセージとその原因、および対処方法を以下に示します。その他のメッセージについては、付属の[基 本操作ガイド]を参照してください。詳しい操作方法については、「プリンタドライバとマニュアルをインストールする」でインストールした[製品マニュアル] を参照してください。

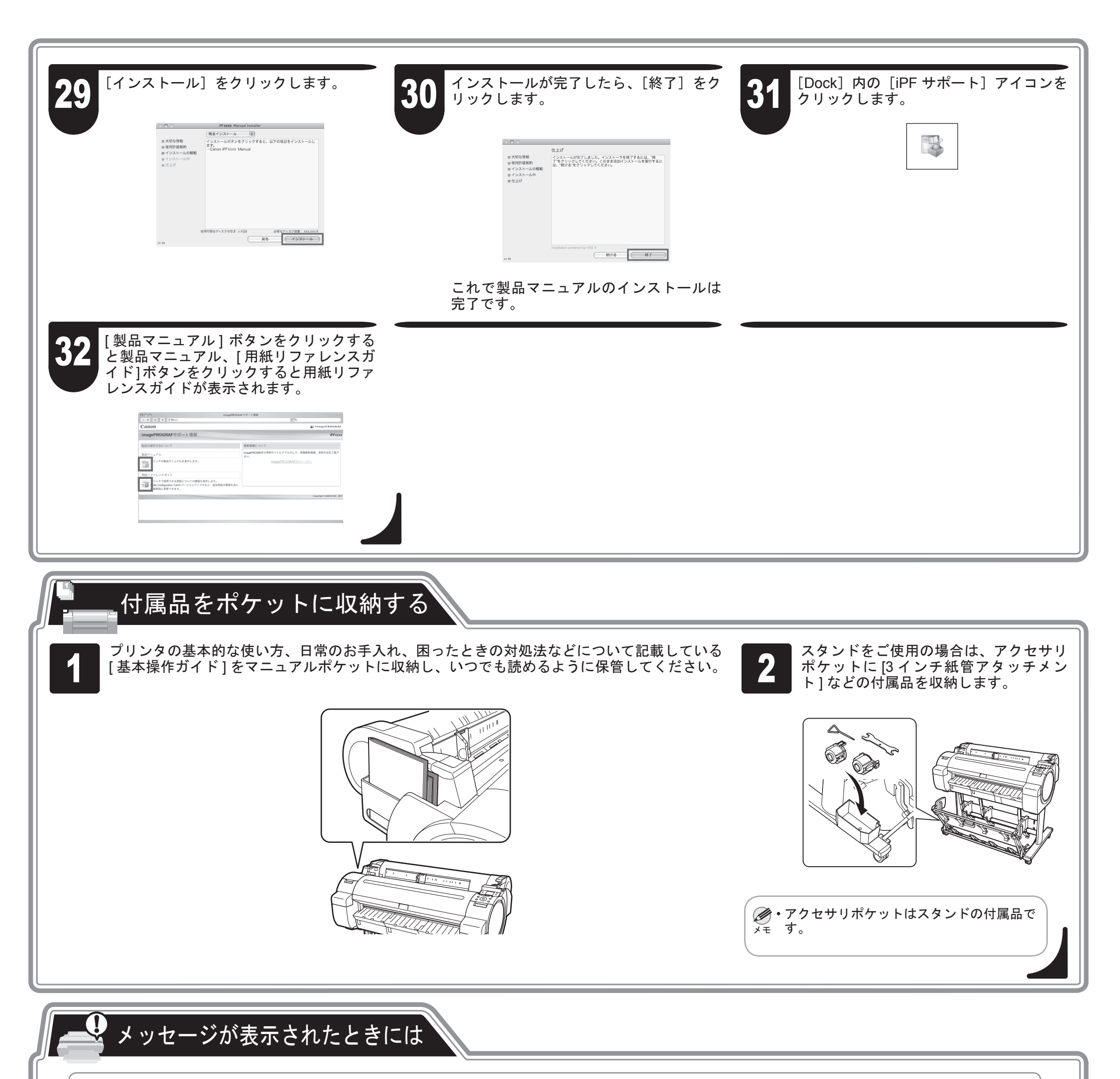

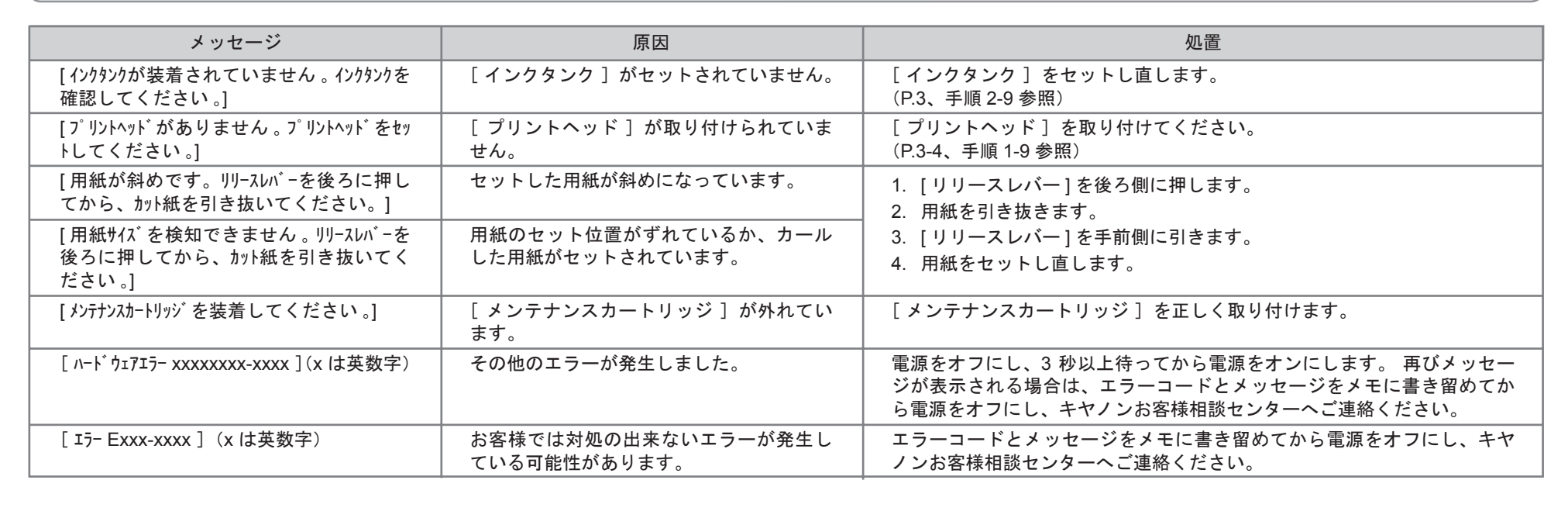

 $\mathbf P$